# Créer un compte sur Service Public

### **https://www.service-public.fr/associations : à quoi ça sert ?**

**• À créer** une association et à la déclarer en Préfecture sans passer par un envoi postal ou sans aller au bureau des associations de la Préfecture;

**mise à jour mars 2021**

• **À modifier** (si l'association est déjà créée) les informations officielles relatives aux changements survenus dans l'association (changements des dirigeant.e.s, modification des statuts, dissolution…);

• À publier les comptes de l'association au JOAF\* (pour les associations recevant plus de 153000 € de subventions ou de dons défiscalisables).

## **La démarche sur https://www.service-public.fr/associations:**

#### **ÉTAPE 1:**

**• Pour une création d'association:** Se munir des statuts de l'association, du PV\* d'AG\* constitutive, et de la liste des membres dirigeant.e.s de l'association à déclarer.

**• Pour des modifications :** Se munir des documents nécessaires (statuts à jour, liste des dirigeants…) et le PV\* de l'AG à laquelle a été prise la décision du ou des changements.

**ÉTAPE 2:** Se rendre sur le site internet **https://www.service-public.fr/associations**

**ÉTAPE 3:** Cliquer sur "Formalités administratives", puis choisir "Création" ou "Évolutions"

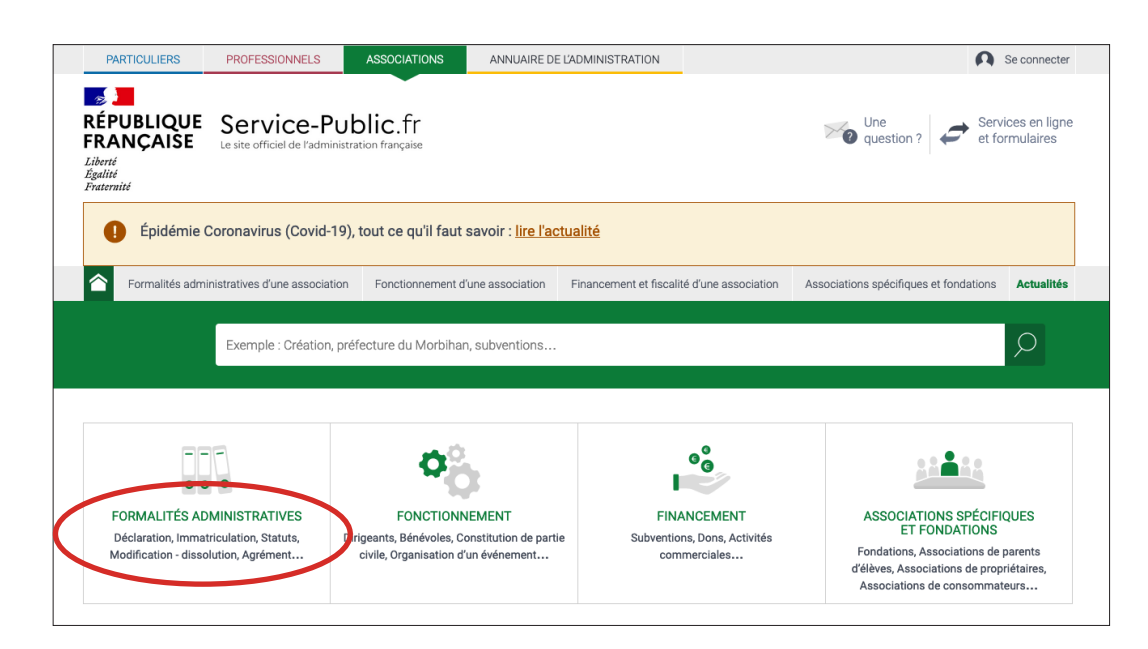

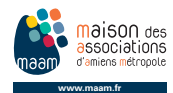

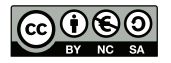

#### **ÉTAPE 4:** cliquer sur "Création" ou "Évolutions"

#### **ÉTAPE 5:**

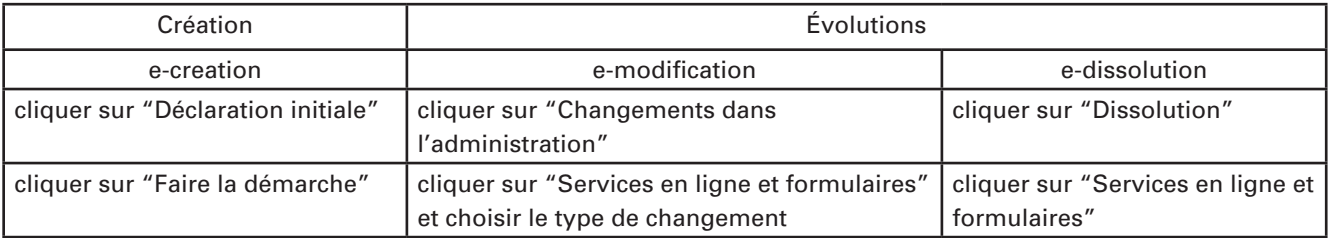

#### **ÉTAPE 6:** cliquer sur "Accéder au service en ligne"

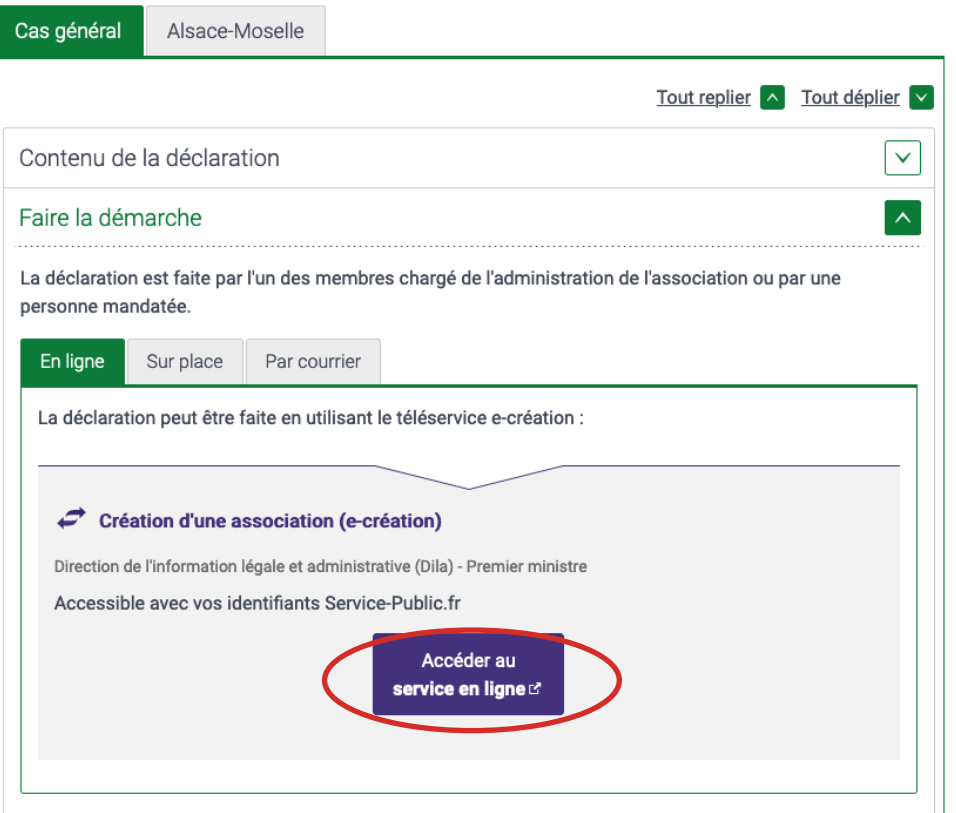

## Modification d'une association (e-modification) (Service en ligne)

Direction de l'information légale et administrative (Dila) - Premier ministre

Service accessible avec un compte France Connect

A Attention : ne concerne pas l'Alsace-Moselle.

Ce téléservice permet de déclarer les modifications de statuts et les changements intervenus dans l'administration d'une association et de demander la publication au JOAFE de certaines de ces modifications.

A noter : l'association doit être inscrite au répertoire national des associations (RNA) pour effectuer la démarche en ligne, car son numéro RNA lui sera demandé. En l'absence de numéro RNA, elle peut effectuer la démarche par correspondance au moyen du formulaire cerfa.

> Accéder au service en ligne **c'**

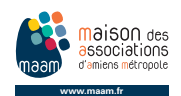

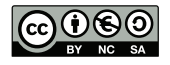

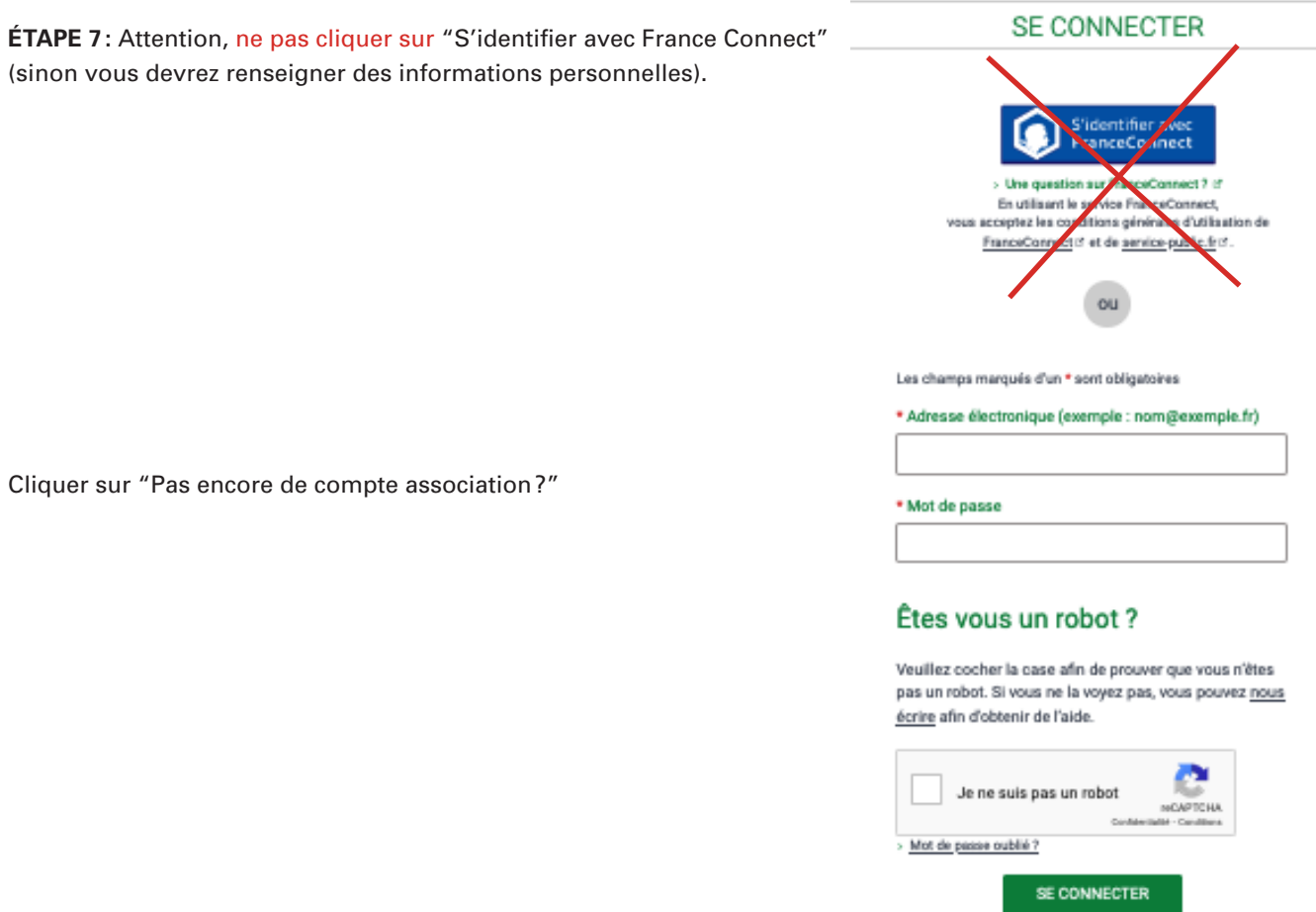

**ÉTAPE 8:** Compléter les informations demandées en se laissant guider dans les rubriques "Déclarant" "État civil de l'association", "Administration de l'association", "Pièces justificatives".

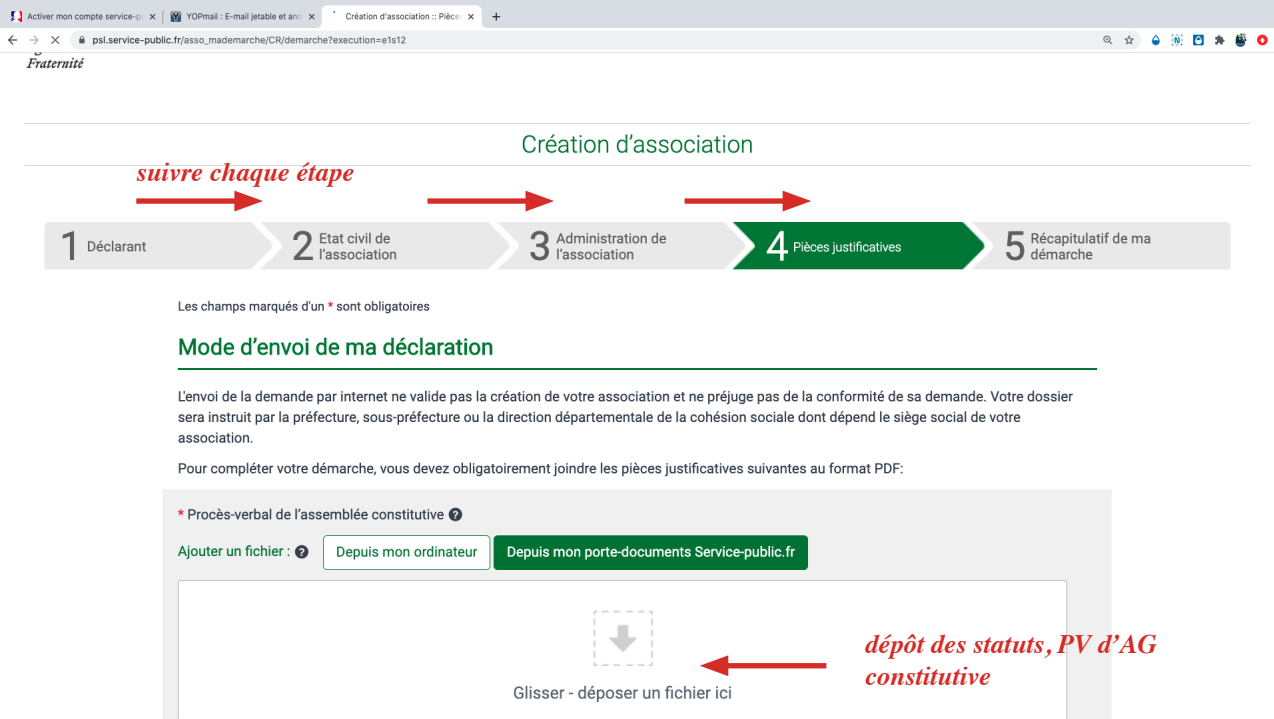

**ÉTAPE 9:** Déposer les documents de l'association demandés

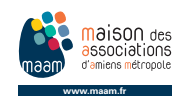

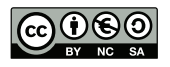

Pas encore de compte personnel ? Pas encore de compte association ? **ÉTAPE 10:** Vérifier la bonne transmission de la demande sur votre boîte mail, noter le numéro de référence du dossier.

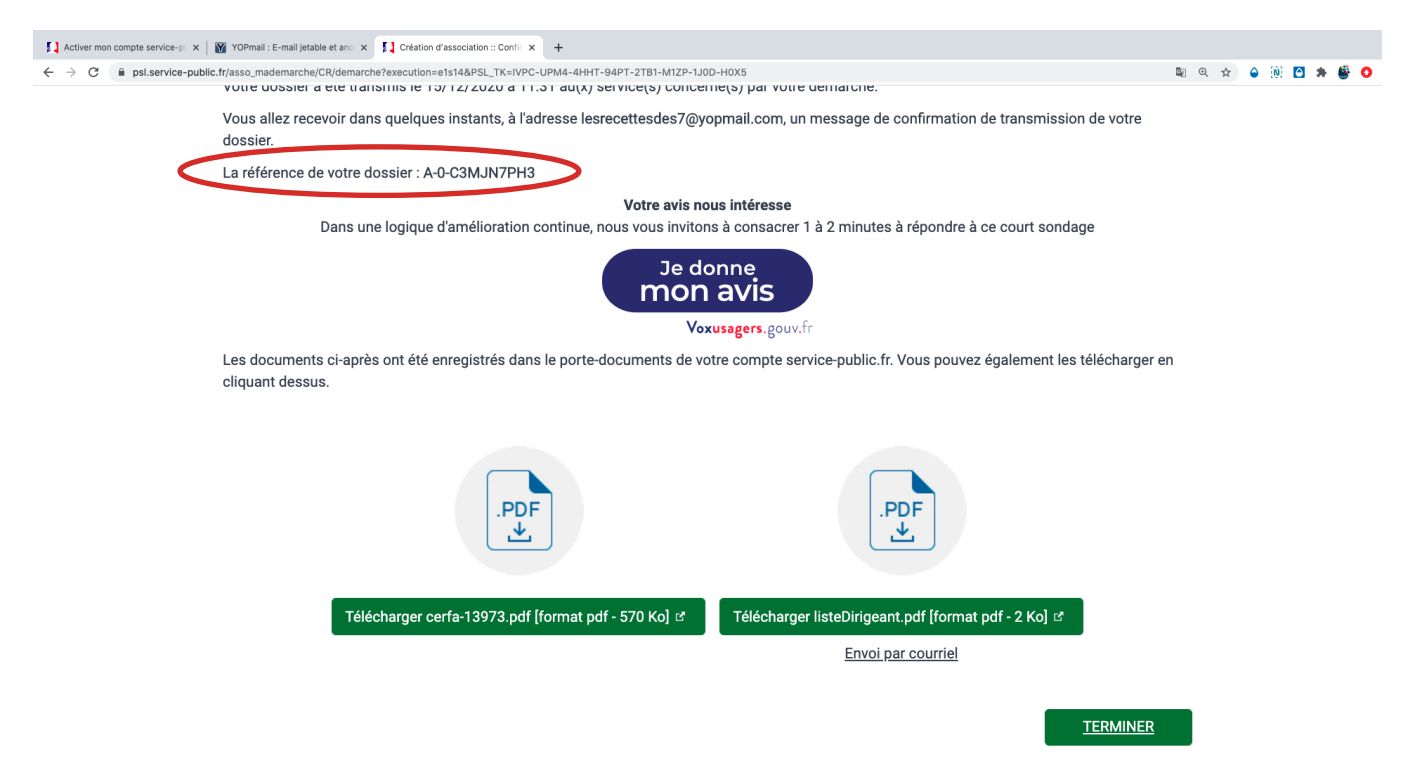

**ÉTAPE 11:** conserver les Cerfa de Création de l'association (13973\*04) et de Déclaration de la liste des personnes chargées de l'administration (13971\*03)

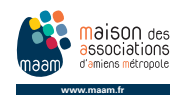

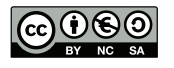

# **\*Glossaire**

**AG:** Assemblée Générale

**APE:** Activité Principale Exercée. Le code APE doit figurer sur les bulletins de paie des salariés. Si le code APE ne correspond pas ou plus à l'activité principale, il est nécessaire d'en demander la modification.

**BOP 163:** programme budgétaire "jeunesse, éducation populaire et vie associative"

**CFE:** Centre de Formalités des Entreprises

**FDVA:** Fonds pour le Développement de la Vie Associative

**FONJEP:** FONds de coopération de la Jeunesse et de l'Éducation Populaire

**INSEE:** Institut National de la Statistique et des Études Économiques

**JOAFE:** Journal Officiel des Associations et Fondations d'Entreprise

**NACE:** Nomenclature européenne pour les ACtivités économiques des Entreprises

**NAF:** Nomenclature d'Activités Française, est une nomenclature des activités économiques productives, principalement élaborée pour faciliter l'organisation de l'information économique et sociale

**PV:** procès-verbal

**RNA:** Répertoire National des Associations. C'est le fichier national recensant l'ensemble des informations sur les associations

**SIREN:** (Systèmed'Identification du Répertoire des Entreprises) numéro unique attribué à toute entreprise ou association. Il correspond à une série unique de 9 chiffres, attribuée par l'INSEE (Institut National de la Statistique et des Études Économiques). Il n'est attribué qu'une seule fois au moment de l'inscription et ne pourra être supprimé qu'en cas de décès ou de cessation d'activité pour une personne physique, de liquidation ou de dissolution pour une personne morale.

Si celle-ci possède plusieurs établissements, le "socle" SIREN étant inamovible. Le numéro de SIREN est compris dans le numéro de SIRET.

**SIRET:** (Système d'Identification du Répertoire des Établissements). C'est un numéro permettant l'identification de tout établissement (ou unité géographique) d'une entreprise française ou d'une association. Il est délivré par l'INSEE (Institut National de la Statistique et des Études Économiques).

Le n° SIRET comprend 14 chiffres dont:

• les 9 chiffres du numéro SIREN;

• les 5 derniers chiffres NIC (Numéro Interne de Classement) désignant l'établissement.

Si une association a plusieurs établissements (ou unité géographique) les 5 derniers chiffres (NIC) changent. le NIC est modifié en cas de changement d'adresse.

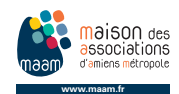

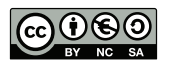